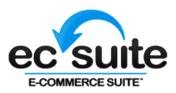

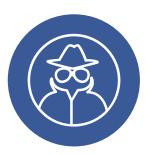

# **iSpyFraud Detailed Guide**

| What is iSpyFraud?         | 2  |
|----------------------------|----|
| Basic Uses                 | 2  |
| Getting Started            | 2  |
| General Tab                | 3  |
| Thresholds Tab             | 3  |
| User Ban Tab               | 5  |
| Exceptions Tab             | 7  |
| Waiting Review Tab         | 8  |
| History Log Tab            | 9  |
| Frequently Asked Questions | 10 |

## What is iSpyFraud?

Welcome to the detailed user guide for iSpyFraud, a rule-set based fraud management utility that allows merchants to configure extensive filters to aid in the detection of fraud by screening transactions throughout the processing lifecycle. As it operates in real time, iSpyFraud can decline transactions both before and after authorization, which can potentially mitigate high chargeback volume and offer merchants peace of mind when it comes to their own security, as well as that of their customers.

### **Basic Uses**

Though there are countless ways to use iSpyFraud based on varying scenarios merchants might encounter, there are certain uses of the software that could be considered universally relevant, including:

- 1. Monitoring and controlling transactions during a given timeframe by setting rules based on a combination of many parameters, including the following:
  - a. Transaction count
  - b. Transaction amount
  - c. IP address
  - d. User location
  - e. Credit card number
  - f. Credit card brand
- 2. Limiting internal credit card fraud or abuse attempts
- 3. Blocking transactions from specific countries
- 4. Reviewing suspect transactions in order to take action prior to settlement

The following instructions will aid merchants in choosing the settings that will prove most useful for them depending on the specific needs of their business. In addition to this guide, assistance can be accessed through our support team, which can be reached at (888) 261-1288 from 9 am-5pm MST, or at merchantsupport@ecsuite.com.

## **Getting Started**

When a merchant logs into the gateway, iSpyFraud can be found as a link under "Other Services" on the left side of the page. The link will take the merchant to the program's General tab.

Other than geography bans on transactions from certain countries, there are **no default settings** in place. There are default geography bans on the following countries (as sent in the Country field):

Afghanistan Albania Armenia Azerbaijan Bulgaria Czech Republic India Indonesia Iran (Islamic Republic of) Kazakhstan Kuwait Lithuania Macedonia, the Former Yugoslav Republic of Malaysia Pakistan Romania Russian Federation Turkey Ukraine Viet Nam Yugoslavia

The countries on this list are frequently the origin of fraudulent international transactions. The merchant can remove any of them from the ban list at will (see User Ban tab section for instructions).

## **General Tab**

The General tab gives basic information about what iSpyFraud does and has a brief overview of its contents. Note the tabs at the top of the screen, which browse to different sections within the iSpyFraud console.

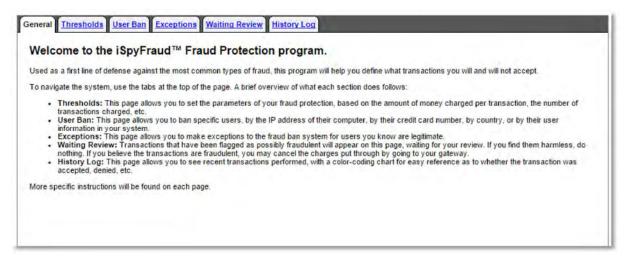

## **Thresholds Tab**

The Thresholds tab allows a merchant to set a variety of parameters on attempted or approved transactions, and these rules give the merchant the option to either Flag for Review or Deny Transaction. There are two main sections, titled **Add/Edit Credit Card Rules** and **Add/Edit IP Address Rules**, and the options in each section direct the merchant to set a threshold on a certain aspect of a transaction. These thresholds can be set in a combination of ways to track and/or block certain types of activity that may point to fraud.

For example, there are two rules pertaining to single transaction amount. If the merchant doesn't sell anything under \$20, they can set transactions for anything less than \$20 to be flagged for review or denied. This can help prevent card testing, in which a fraudster might charge small amounts to a large number of credit cards.

In another case, a merchant with a subscription-based business might use the option to limit attempted number of transactions; the merchant can flag for review transactions beyond the initial subscription fee that come from the same IP address within the same day to ensure that they're not fraudulent.

To set thresholds, the merchant simply chooses (if applicable) whether they wish to screen attempted or approved transactions (drop-down), enters the desired values, and then chooses whether the end result of a suspicious transaction should be to flag it for review or deny its approval (dropdown). Once these choices have been made, the merchant clicks "Update." Each rule must be updated individually.

For a more in-depth look at some possible uses of the Thresholds tab, see Use Cases.

| roved transactio                                            | ns.                    | user can input a different credit card number for                                                      |                                              |                                                                                            |                               |
|-------------------------------------------------------------|------------------------|----------------------------------------------------------------------------------------------------|----------------------------------------------|--------------------------------------------------------------------------------------------|-------------------------------|
| oose whether to it<br>s in the "View/De<br>"Update" button. | elete Limit Rules" sec | ous transactions, or deny them outright. Click the<br>tion. You may also edit the current rules by cha | e "Update" button to<br>nging the parameters | put your Limit Rule in place. You will find<br>s in the "Add/Edit A Limit Rule" section, a | your current<br>nd then click |
| d/Edit Credit Ca                                            |                        |                                                                                                    |                                              | 1 (2010)                                                                                   |                               |
|                                                             | nsaction amount        |                                                                                                    | ş                                            | Flag for Review •                                                                          | Update                        |
| If single trai                                              | nsaction amount i      | s less than                                                                                            | s                                            | Flag for Review •                                                                          | Update                        |
| If daily                                                    | Attempted •            | transaction amount for CC exceeds                                                                      | s                                            | Flag for Review •                                                                          | Update                        |
| If daily                                                    | Attempted •            | transaction count for CC exceeds                                                                       |                                              | Flag for Review •                                                                          | Update                        |
| If weekly                                                   | Attempted *            | transaction amount for CC exceeds                                                                      | s                                            | Flag for Review •                                                                          | Update                        |
| If weekly                                                   | Attempted •            | transaction count for CC exceeds                                                                       |                                              | Flag for Review •                                                                          | Update                        |
| If monthly                                                  | Attempted •            | transaction amount for CC exceeds                                                                      | s                                            | Flag for Review •                                                                          | Update                        |
| If monthly                                                  | Attempted •            | transaction count for CC exceeds                                                                       |                                              | Flag for Review •                                                                          | Update                        |
| If yearly                                                   | Attempted •            | transaction amount for CC exceeds                                                                      | s                                            | Flag for Review •                                                                          | Update                        |
| If yearly                                                   | Attempted V            | transaction count for CC exceeds                                                                       |                                              | Flag for Review V                                                                          | Update                        |
| If user chan                                                | iges credit card o     | ver times for Attempted V                                                                              | transactions                                 | Flag for Review •                                                                          | Update                        |
| If first                                                    | digits of CO           | anatch over Attempted •                                                                                | transactions                                 | Flag for Review •                                                                          | Update                        |
| d/Edit IP Addres                                            | as Rules               |                                                                                                    |                                              |                                                                                            |                               |
| If daily                                                    | Attempted *            | transaction amount for IP exceeds                                                                      | \$                                           | Flag for Review •                                                                          | Update                        |
| If daily                                                    | Attempted •            | transaction count for IP exceeds                                                                       |                                              | Flag for Review                                                                            | Update                        |
| If weekly                                                   | Attempted •            | transaction amount for IP exceeds                                                                      | s                                            | Flag for Review •                                                                          | Update                        |
| If weekly                                                   | Attempted •            | transaction count for IP exceeds                                                                       |                                              | Flag for Review •                                                                          | Update                        |
| If monthly                                                  | Attempted •            | transaction amount for IP exceeds                                                                      | s                                            | Flag for Review •                                                                          | Update                        |
| If monthly                                                  | Attempted *            | transaction count for IP exceeds                                                                       |                                              | Flag for Review •                                                                          | Update                        |
| If yearly                                                   | Attempted *            | transaction amount for IP exceeds                                                                      | s                                            | Flag for Review V                                                                          | Update                        |
| If yearly                                                   | Attempted *            | transaction count for IP exceeds                                                                       |                                              | Flag for Review                                                                            | Update                        |
|                                                             |                        |                                                                                                    |                                              |                                                                                            |                               |

## **User Ban Tab**

The bans/flags in this tab are considered static, in the sense that they don't depend on the behavior of the user (the consumer). In each section, the merchant chooses what users or types of users to ban/flag, and any transactions originating with those users will either be banned outright or flagged for review, depending on the merchant's selections. Each section gives the option to View current bans and Add new bans. When the merchant clicks to the "View" screen, they also have the option to Delete any currently banned users.

There are seven sections in the User Ban tab:

#### 1. IP Addresses

- a. Merchants can ban/flag a single IP, multiple IPs from the same block, or a range of IPs
- b. Merchants can specify a timeframe (number of days) in which to ban/flag IPs, or make the ban/flag indefinite

#### 2. Credit Cards

- a. Merchants can ban/flag a single credit card number, multiple credit card numbers, or all credit card numbers with matching BINs
- b. Merchant can specify a timeframe (number of days) in which to ban/flag credit card numbers, or make the ban/flag indefinite

#### 3. Geographical Information

- a. Merchants can ban/flag transactions from any country
- b. Merchants can specify a timeframe (number of days) in which to ban/flag a country, or make the ban/flag indefinite
- c. A ban/flag on a specific country will automatically check for any billing/shipping addresses from that country and ban/flag users based on that information, and the merchant can also choose whether or not to verify IP addresses from that country

#### 4. US/Non-US IP Ban

- a. Merchants can choose three actions (Nothing, Ban, or Flag for Review) for transactions that have a billing country of US but a source IP address outside the US
  - i. Unlike with the other sections in this tab, there is no timeframe specified for this ban
  - ii. Merchants who do not send the Country field with their transactions can set a US Country Default, which will assume (for the purposes of this particular ban) that the Billing Country is the US.

#### 5. User Information

- a. Merchants can ban/flag specific customers based on customer user IDs, which merchants can assign via the use of Customer Vault. User IDs outside of Customer Vault can also be submitted by the merchant via API or by providing the billing email in the transaction
- b. Merchants can specify a timeframe (number of days) in which to ban/flag certain users, or make the ban/flag indefinite

#### 6. Email Address

- a. Merchants can ban/flag customers by email address, or ban/flag any customer using an email address with a particular domain
- b. Merchants can specify a timeframe (number of days) in which to ban/flag certain emails or domains, or make the ban/flag indefinite

#### 7. Batch Ban

a. Merchants can upload up to 5000 entries for a specific ban type at once

- b. Types can be chosen using the radio buttons above the Batch Data Box—merchants can select from IP/Range, Credit Card/Bank, User ID, and Email
  - i. Only one type of data may be uploaded at a time
- c. Merchants can specify a timeframe (number of days) in which to ban/flag certain values, or make the ban/flag indefinite

## Note: For any of the IP Address selections to work, the Merchant must collect the public-facing IP address from the consumer and provide it with the transaction.

For a more in-depth look at some possible uses of the User Ban tab, see Use Cases.

|                                                                                                    |                                                       |                                                               |                              | Processor D Processor E<br>address, by credit card number, by country, or by user information.                                                                                                    |
|----------------------------------------------------------------------------------------------------|-------------------------------------------------------|---------------------------------------------------------------|------------------------------|----------------------------------------------------------------------------------------------------|
| anned users by clicking t                                                                              | ble to specify<br>the "View" butt                     | what information<br>on- the number of                         | you want to<br>f bans will a | ban. Click the "Add" button to ban a user with that information. You'll be able to view your lists of<br>ppear in parenthesis on the "View" button, as well. In each case, you'll be able to specify how<br>not to automatically ban based on this rule, or to flag it for your review.                |
| or IPs, you can ban a sin<br>lass C block by putting in                                                | gle user by th<br>just the first t<br>this is an extr | eir IP address. S<br>hree placeholder<br>reme measure, a      | ome scamn<br>s (the numb     | hers, though, like to jump their IP around. If you find this to be the case, you can ban their entire<br>ers between the 'dot's). You can also ban an entire Class B block by putting in the first two<br>suil in your banning many innocent users, as well. It would probably be better to use the IP |
| or credit cards, you can                                                                               | ban one card I                                        | by entering the en                                            | ntire numbe                  | r, or ban cards from an entire set by leaving off the last 4 digits.                                                                                                    |
|                                                                                                    |                                                       |                                                               |                              | er outside the United States.                                                                                                    |
| inally, you may ban a spe                                                                              |                                                       |                                                               |                              |                                                                                                    |
|                                                                                                    |                                                       |                                                               |                              | ess at once using the batch ban form.                                                                                                    |
| Addresses                                                                                              |                                                       |                                                               |                              |                                                                                                    |
|                                                                                                    | 111 15                                                | 5 10                                                          | 16                           | (have a start 17)                                                                                                    |
| L.                                                                                                    |                                                       | 5 10                                                          |                              | (ban a single IP)                                                                                                    |
| omplete Class C:                                                                                       |                                                       | -                                                             | -1.5                         | 255 IPs from the same block)                                                                                                    |
| complete Class B:                                                                                      |                                                       | .*.* (b                                                       | an 65,025 li                 | Ps from the same block)                                                                                                    |
| Address Range:                                                                                         |                                                       |                                                               |                              |                                                                                                    |
| lumber of Days to Ban:                                                                                 |                                                       | f IPs you specify<br>eave blank to kee                        |                              |                                                                                                    |
|                                                                                                    | 50 (14                                                | save blank to kee                                             | p lorever)                   |                                                                                                    |
| Description:                                                                                           | 0                                                     |                                                               | _                            |                                                                                                    |
| ake Action:                                                                                            | ● Ban ● F                                             | Flag for Review                                               |                              |                                                                                                    |
| Add View (0)                                                                                           |                                                       |                                                               |                              |                                                                                                    |
| mply entering the first 6<br>redit Card:                                                               |                                                       |                                                               |                              |                                                                                                    |
| Number of Days to Ban:                                                                                 |                                                       |                                                               |                              | (Leave blank to keep forever)                                                                                                    |
| Description:                                                                                           |                                                       |                                                               |                              |                                                                                                    |
| Take Action:                                                                                           |                                                       |                                                               | (e) B                        | an Selag for Review                                                                                                    |
| Add View (0)                                                                                           |                                                       |                                                               |                              |                                                                                                    |
| eographical Informatio                                                                                 |                                                       |                                                               |                              |                                                                                                    |
|                                                                                                    | AFGHANIS                                              | TAN                                                           |                              | *                                                                                                    |
|                                                                                                    | ALBANIA                                               |                                                               |                              |                                                                                                    |
|                                                                                                    | ALGERIA                                               | CAMOA                                                         |                              |                                                                                                    |
|                                                                                                    |                                                       |                                                               | 12000                        | ×                                                                                                    |
| lumber of Days to Ban:                                                                                 |                                                       | eave blank to kee                                             |                              |                                                                                                    |
| erify Country:                                                                                         | 1                                                     |                                                               |                              | this country will be banned/flagged)                                                                                                    |
| erify IP Addresses:                                                                                    | Check to                                              | also ban/flag IP                                              | addresses                    | from this country)                                                                                                    |
|                                                                                                    |                                                       |                                                               | _                            |                                                                                                    |
| 1                                                                                                    | 🖲 Ban 🎯 F                                             | Flag for Review                                               |                              |                                                                                                    |
| ake Action:                                                                                            |                                                       |                                                               |                              |                                                                                                    |
| 1                                                                                                    |                                                       |                                                               |                              |                                                                                                    |
| Add View (147)                                                                                         |                                                       |                                                               |                              |                                                                                                    |
| S/Non-US IP Ban                                                                                        | ustomar's b20                                         | na country is est                                             | arad as lic                  | but the source ID Address is outside the LIS. This rule only social 2 the sustainant willing                                                                                                    |
| Take Action:<br>Add View (147)<br>S/Non-US IP Ban                                                      | customer's billi<br>US Country D                      | ing country is ent<br>refault setting only                    | ered as US<br>applies to     | but the source IP Address is outside the US. This rule only applies if the customer's billing<br>US/Non-US IP Ban.                                                                                                    |
| Fake Action:   Add View (147)   S/Non-US IP Ban   Leject transactions if the country is entered as US. | US Country D                                          | ing country is ent<br>refault setting only<br>an O Flag for F | applies to                   | but the source IP Address is outside the US. This rule only applies if the customer's billing<br>US/Non-US IP Ban.                                                                                                    |

| User Information                                       |                                                                                                    |                                                                                                    |
|--------------------------------------------------------|----------------------------------------------------------------------------------------------------|----------------------------------------------------------------------------------------------------|
|                                                        | Les contra des trais constructions                                                                                                    |                                                                                                    |
| Number of Days to Ban:                                 | (Leave blank to keep forever)                                                                                                    |                                                                                                    |
| Description:                                           |                                                                                                    |                                                                                                    |
| Take Action:                                           | Ban Plag for Review                                                                                                    |                                                                                                    |
| Add View (0)                                           |                                                                                                    |                                                                                                    |
| Email Address                                          |                                                                                                    | la ser en en en en en en en en en en en en en                                                          |
| placing a "" in front of you                           | that you wish to ban from the system. The system will ban that email address specific<br>r email address. For example, if you want to ban a specific email account, you would<br>mail account, you would type in "@emailaddress.com". | cally. You can choose a "global option" for ban by<br>type in 'someuser@emailaddress.com'. If you want |
| Email Account:                                         |                                                                                                    |                                                                                                    |
| Number of Days to Ban:                                 | (Leave blank to keep forever)                                                                                                    |                                                                                                    |
| Description:                                           |                                                                                                    | N                                                                                                    |
| Take Action:                                           | Ban Plag for Review                                                                                                    | 45                                                                                                    |
|                                                        | ban values at once. First choose the type of ban you would like to use, and then entry<br>s to ban (or blank for forever), a description, and action type before clicking the Add                                                     |                                                                                                    |
| Type.                                                  | S IP/Range Credit Card/Bank User ID Email                                                                                                    |                                                                                                    |
| Batch Data:                                            |                                                                                                    |                                                                                                    |
|                                                        |                                                                                                    |                                                                                                    |
| Number of Days to Ban:                                 | (Leave blank to keep forever)                                                                                                    |                                                                                                    |
|                                                        | (Leave blank to keep forever)                                                                                                    | A                                                                                                    |
| Number of Days to Ban:<br>Description:<br>Take Action: | (Leave blank to keep forever)                                                                                                    |                                                                                                    |

## **Exceptions Tab**

The Exceptions tab goes hand in hand with the User Ban tab, and is considered the "whitelist" to the User Ban's "blacklist." In other words, merchants can use the Exceptions tab to make concessions for certain known users that would otherwise be banned or flagged under the restrictions in the User Ban tab.

Any exception overrules all other rules. For example, if credit card 411111111111111111 is added to exceptions, the domain @gmail.com is banned, and the country Canada is banned, a transaction using "41111111111111111, test@gmail.com, and Canada" will be approved.

Merchants can create exceptions for

- IP Address
- Credit Card
- User ID
- Email Address

Exception values can also be uploaded using the same process as batch bans.

| All Processors                                                                                     |                                                                                                    |
|----------------------------------------------------------------------------------------------------|----------------------------------------------------------------------------------------------------|
| he White List is                                                                                   | Processor A Processor B Processor C Processor D Processor E<br>a way to make exceptions to your ban parameters. Known good users (whom you know violate the restrictions, but accept them as a valid user                                                                     |
| nyway) can be er                                                                                   | ntered here to bypass your restrictions without review. Users can be entered by User ID, email address, credit card, or IP,                                                                                                    |
|                                                                                                    | ou may enter the data of your known user, and click the "Add" button to make an exception for this user's specific information. You'll be able to view<br>d users by clicking the "View" button- the number of bans will appear in parenthesis on the "View" button, as well. |
| dditionally, you m                                                                                 | ay whitelist many IPs/credit cards/user IDs/email addresses at once using the batch white list form.                                                                                                    |
| Address White                                                                                      | List                                                                                                    |
| Address:                                                                                           |                                                                                                    |
| escription:                                                                                        |                                                                                                    |
| Add View (                                                                                         | 2)                                                                                                    |
|                                                                                                    |                                                                                                    |
| Credit Card White                                                                                  | : List                                                                                                    |
| Credit Card:                                                                                       |                                                                                                    |
| Description:                                                                                       |                                                                                                    |
| Add View (                                                                                         | 0)                                                                                                    |
|                                                                                                    |                                                                                                    |
| ser White List                                                                                     |                                                                                                    |
| Jser Identifier:                                                                                   |                                                                                                    |
| Description:                                                                                       |                                                                                                    |
| Add View (                                                                                         | 0)                                                                                                    |
|                                                                                                    |                                                                                                    |
| mail White List                                                                                    |                                                                                                    |
|                                                                                                    |                                                                                                    |
| Email Address:                                                                                     |                                                                                                    |
| -                                                                                                  |                                                                                                    |
| -                                                                                                  | 0)                                                                                                    |
| Description:                                                                                       | 0)                                                                                                    |
| Description:                                                                                       |                                                                                                    |
| Add View (<br>Add View (<br>Batch White List<br>Here you may ent                                   | ter many whitelist values at once. First choose the type of exception you would like to use, and then enter the values in the text area below, one or                                                                                                    |
| Add View (<br>Add View (<br>Batch White List<br>Here you may ent                                   | ter many whitelist values at once. First choose the type of exception you would like to use, and then enter the values in the text area below, one or a description in the appropriate box before clicking the Add button.                                                    |
| Description:<br>Add View (<br>Natch White List<br>Here you may ent<br>each line. Enter in          | ter many whitelist values at once. First choose the type of exception you would like to use, and then enter the values in the text area below, one on                                                                                                    |
| Description:<br>Add View (<br>Batch White List<br>Here you may ent<br>each line. Enter in          | ter many whitelist values at once. First choose the type of exception you would like to use, and then enter the values in the text area below, one or a description in the appropriate box before clicking the Add button.                                                    |
| Description:<br>Add View (<br>Natch White List<br>Here you may ent<br>each line. Enter in          | ter many whitelist values at once. First choose the type of exception you would like to use, and then enter the values in the text area below, one or a description in the appropriate box before clicking the Add button.                                                    |
| Description:<br>Add View (<br>Natch White List<br>Here you may ent<br>aach line. Enter in<br>Fype: | ter many whitelist values at once. First choose the type of exception you would like to use, and then enter the values in the text area below, one or<br>a description in the appropriate box before clicking the Add button.                                                 |
| Description:<br>Add View (<br>Natch White List<br>Here you may ent<br>each line. Enter in<br>Type: | ter many whitelist values at once. First choose the type of exception you would like to use, and then enter the values in the text area below, one or a description in the appropriate box before clicking the Add button.                                                    |
| Description:<br>Add View (<br>Batch White List<br>Here you may ent<br>each line. Enter in<br>Type: | ter many whitelist values at once. First choose the type of exception you would like to use, and then enter the values in the text area below, one or a description in the appropriate box before clicking the Add button.                                                    |
| Description:<br>Add View (<br>Batch White List<br>Here you may ent<br>each line. Enter in<br>Type: | ter many whitelist values at once. First choose the type of exception you would like to use, and then enter the values in the text area below, one or a description in the appropriate box before clicking the Add button.                                                    |
| Batch White List<br>Here you may ent                                                               | ter many whitelist values at once. First choose the type of exception you would like to use, and then enter the values in the text area below, one or a description in the appropriate box before clicking the Add button.                                                    |

## **Waiting Review Tab**

Merchants can view and take action on flagged transactions here; merchants can either void transactions that are in waiting review or allow them to settle by indicating that the review is complete. If no action is taken, transactions awaiting review will settle at the time set in the Merchant's Settlement Schedule.

Merchants will be able to see which rule triggered the review.

| All Processors Processor A                          | rocessor B Processor C Processor D Processor E                                                                                                    |                                                   |
|-----------------------------------------------------|----------------------------------------------------------------------------------------------------|---------------------------------------------------|
|                                                     | There are 373 transactions awaiting rev                                                                                                    | iew.                                              |
|                                                     | ious transactions. If you find them harmless, do nothing. If you believe th                                                                                    | e transactions are fraudulent, you may cancel the |
| charges put through by going to your                | gateway.                                                                                                    |                                                   |
|                                                     | to the user ID, the credit card number, and the IP address in order to vie<br>it card, a whole bank sequence, a single IP address, or a whole Class C          |                                                   |
|                                                     | on, put a checkmark in the 'Review Complete' box. At any time, click 'Cle<br>sactions' button to mark all transactions across all pages as reviewed.           | ar Reviewed Transactions' to remove all checked   |
|                                                     | Clear Reviewed Transactions                                                                                                    |                                                   |
|                                                     | Clear All Transactions                                                                                                    |                                                   |
|                                                     | Sort By: [User ID] [Date] [Credit Card] [Amount] [IP] [Country] [Excees<br>Pages: [View All], [1], [2], [3], [4], [5], [6], [7], [8]<br>Viewing: 1 - 50 of 373 | ied Threshold)                                    |
|                                                     |                                                                                                    | Review Complete                                   |
| Fransaction ID:                                     | 2914110006                                                                                                    |                                                   |
| Result:                                             | Approved                                                                                                    |                                                   |
| Processor:                                          | ProcessorA                                                                                                    |                                                   |
| lime:                                               | 12/08/2015 08:25:12 AM UTC                                                                                                    |                                                   |
| Credit Card Number:                                 | 41111 [History]                                                                                                    |                                                   |
|                                                     | [Ban Credit Card / Credit Card Group ]                                                                                                    |                                                   |
|                                                     | [Whitelist Credit Card]                                                                                                    |                                                   |
| Amount:<br>P Address:                               | \$10.00                                                                                                    |                                                   |
| Jser Country:                                       |                                                                                                    |                                                   |
| Threshold Exceeded:                                 | Single Transaction Amount Exceeds Limit                                                                                                    |                                                   |
| Show Details for this CC/IP.                        | Single Hansaction Amount Exceeds Link                                                                                                    |                                                   |
|                                                     |                                                                                                    | Review Complete                                   |
| Transaction ID:                                     | 2914109966                                                                                                    |                                                   |
| Result:                                             | Approved                                                                                                    |                                                   |
| Processor:                                          | ProcessorA                                                                                                    |                                                   |
| Jser Identifier:                                    | john@example.com [History]<br>[Whitelist User ID]                                                                                                    |                                                   |
| User Email:                                         | john@example.com (History)<br>[Whitelist User Email]                                                                                                    |                                                   |
| Time:                                               | 12/08/2015 08:25:11 AM UTC                                                                                                    |                                                   |
| Credit Card Number:                                 | 41111 [History]                                                                                                    |                                                   |
|                                                     | [Ban Credit Card / Credit Card Group ]<br>[Whitelist Credit Card]                                                                                              |                                                   |
| Amount:                                             | \$10.00                                                                                                    |                                                   |
| P Address:                                          |                                                                                                    |                                                   |
| User Country:                                       | US                                                                                                    |                                                   |
| Threshold Exceeded:<br>Show Details for this CC/IP: | Single Transaction Amount Exceeds Limit                                                                                                    |                                                   |

## **History Log Tab**

The History Log offers the merchant a searchable record of all transactions scrubbed by iSpyFraud. This log is useful for a merchant who is trying to assess the risk of potential fraud, or to evaluate known fraud patterns. A drop-down menu allows merchants to limit a search by time/date of transaction, and merchants can search by transaction ID, credit card number, email address, or IP address.

The log is color coded by transaction status: Accepted (green), Review (yellow), Exception (blue), or Denied (red). For statuses of Review and Denied, a magnifying glass next to the response status allows merchants to see which rule was triggered.

| All Processors                       | Processo                     | A           | Processor                  | B Proc                    | essor C F                  | rocessor D Pro                            | cessor E                     | a contract               |               | town and       | -            |
|--------------------------------------|------------------------------|-------------|----------------------------|---------------------------|----------------------------|-------------------------------------------|------------------------------|--------------------------|---------------|----------------|--------------|
| his page allows<br>r red (transactio | you to see n<br>n denied). W | here        | transaction<br>a magnifyin | s performe<br>g glass ico | ed. Transaci<br>n appears. | tions will appear in you may click it for | green (accep<br>more details | oted), yellow (under rev | iew), blue (a | in exception h | as been made |
| Accepted Review                      | V Denied Ex                  | cepti       | on                         |                           |                            |                                           |                              |                          |               |                |              |
| ou may also sea                      | arch by Tran                 | sacti       | on ID. User                | ID. credit o              | ard number                 | , email address, IP                       | address or                   | by date and time.        |               |                |              |
| earch                                |                              |             |                            |                           |                            | ,                                         |                              | o) uno uno uno.          |               |                |              |
| ransaction ID                        | 7                            | _           |                            | -                         |                            |                                           |                              |                          |               |                |              |
| mail                                 |                              |             |                            | -                         |                            |                                           |                              |                          |               |                |              |
|                                      |                              |             |                            | _                         |                            |                                           |                              |                          |               |                |              |
| Credit Card                          |                              |             |                            | _                         |                            |                                           |                              |                          |               |                |              |
| P Address                            |                              |             |                            | - 624                     |                            |                                           |                              |                          |               |                |              |
| Begin Time                           | 12 • 0                       | ٠           | 2015 •                     | 12 AM                     | • 00 •                     |                                           |                              |                          |               |                |              |
| End Time                             | 12 • 1                       | •           | 2015 •                     | 11 PM                     | ▼ 59 ▼                     |                                           |                              |                          |               |                |              |
|                                      |                              |             |                            |                           | Search                     | 1                                         |                              |                          |               |                |              |
|                                      |                              |             |                            |                           |                            |                                           |                              |                          |               |                |              |
| Date (UTC)                           | Trans. I                     |             |                            | Email                     |                            | Credit Card                               | Amount                       | IP Address               | Country       | Response       | Last Action  |
| 12/08/15 23:23                       | 29149631                     | 50          | john@exam                  | ple.com (b                | an)                        | 41111 (ban)                               | 5.25                         | 209.37.68.130 (ban)      |               | Approved       | Approved     |
| 12/08/15 23:23                       | 29149629                     | 96          | john@exam                  | ple.com (b                | an)                        | 41111 (ban)                               | 1.25                         | 209.37.68.130 (ban)      |               | Approved       | Attempted    |
| 12/08/15 23:23                       | 29149628                     | <u>62</u>   |                            |                           |                            | 41111 (ban)                               | 0.25                         | 209.37.68.130 (ban)      |               | Approved       | Attempted    |
| 12/08/15 23:22                       | 29149625                     | 35          |                            |                           |                            | 41111 (ban)                               | 0.25                         | 209.37.68.130 (ban)      |               | Approved       | Attempted    |
| 12/08/15 21:15                       | 29148328                     | 90          | john@exam                  | ple.com (b                | an)                        | 41111 (ban)                               | 55.00                        | 50.76.64.234 (ban)       | US            | Review         | Approved     |
| 12/08/15 21:10                       | 29148272                     | 95          |                            |                           |                            | 41111 (ban)                               | 26.35                        | 50.76.64.234 (ban)       | US            | Approved       | Approved     |
| 12/08/15 21:05                       | 29148225                     | 46          |                            |                           |                            | 41111 (ban)                               | 15.00                        | 50.76.64.234 (ban)       | US            | Denied         | Attempted    |
| 12/08/15 21:04                       | 29148217                     | 65          |                            |                           |                            | 41111 (ban)                               | 10.00                        | 50.76.64.234 (ban)       | US            | Denied         | Attempted    |
| 12/08/15 17:00                       | 29145527                     | 09          |                            |                           |                            | 41111 (ban)                               | 1.00                         | 50.76.64.234 (ban)       | US            | Denied 🖳       | Attempted    |
| 12/08/15 16:47                       | 29145350                     | 18          |                            |                           |                            | 51111 (ban)                               | 1.00                         | 50.76.64.234 (ban)       | US            | Denied 🖳       | Attempted    |
| 12/08/15 16:21                       | 29144999                     | 74          | iohn@exam                  | ple.com (b                | an)                        | 41111 (ban)                               | 20.00                        | 209.37.68.130 (ban)      | -             | Approved       | Approved     |
| 12/08/15 15:59                       | 29144676                     | 39          | iohn@ex.am                 | ple.com (b                | an)                        | 41111 (ban)                               | 10.00                        | 209.37.68.130 (ban)      |               | Approved       | Approved     |
| 12/08/15 15:46                       | 29144510                     | 34          |                            |                           |                            | 41111 (ban)                               | 10.00                        | 50.76.64.234 (ban)       |               | Denied 🖳       | Attempted    |
| 12/08/15 08:25                       | 29141101                     | 52          |                            |                           |                            | 41111 (ban)                               | 1.00                         |                          | US            | Approved       | Approved     |
| 12/08/15 08:25                       | 29141101                     | 36          |                            |                           |                            | 40002 (ban)                               | 15.00                        |                          |               | Denied 🖳       | Attempted    |
| 12/08/15 08:25                       | 29141100                     | 87          |                            |                           |                            | 40002 (ban)                               | 10.00                        | _                        |               | Review 🖳       | Approved     |
| 12/08/15 08:25                       | 29141100                     | 44          |                            |                           |                            | 41111 (ban)                               | 10.00                        | -                        |               | Review 🖳       | Approved     |
| 12/08/15 08:25                       | 29141100                     | 06          |                            |                           |                            | 41111 (ban)                               | 10.00                        |                          |               | Review B       | Approved     |
| 12/08/15 08:25                       | 29141099                     | <u>66</u> j | iohn@examp                 | ple.com (b                | an)                        | 41111 (ban)                               | 10.00                        |                          | US            | Review 🖳       | Approved     |
| 12/08/15 08:25                       | 29141099                     | 29          |                            |                           |                            | 51111 (ban)                               | 5,00                         | <b>H</b>                 | US            | Approved       | Approved     |
| 12/08/15 08:25                       | 29141098                     | 31          | iohn@exam                  | ple.com (b                | an)                        | 41111 (ban)                               | 1.00                         |                          | US            | Approved       | Approved     |
| 12/08/15 08:25                       | 29141097                     | 26          | iohn@exam                  | ple.com (b                | ani                        | 41111 (ban)                               | 0.01                         |                          | US            | Review 🖳       | Attempted    |
| 12/08/15 08:25                       | 29141097                     | 02          |                            |                           |                            | 41111 (ban)                               | 19.99                        |                          |               | Denied         | Attempted    |
| 12/08/15 08:25                       | 29141096                     | -           |                            |                           |                            | 41111 (ban)                               | 19.99                        | 1                        |               | Denied         | Attempted    |
| 12/08/15 08:24                       | 29141096                     | 39          |                            |                           |                            | 31009 (ban)                               | 5.00                         |                          | US            | Approved       | Approved     |
|                                      |                              |             |                            |                           | 201 - 2                    | 25 of 397 Record<br>134679111             |                              | 16                       |               |                | [Next        |

## **Frequently Asked Questions**

#### Q: What types of merchants need iSpyFraud?

A: Though all merchants can benefit from the reassurance a fraud scrubbing utility offers, it's true that some merchants are more likely to be targeted by fraudsters than others. For example, merchants who process international transactions are considered higher risk, as are those in certain verticals, such as online gambling, online dating, membership-only websites with adult content, or even unexpected ones like consumer electronics. Non-profits that accept donations are also at risk and can benefit from iSpyFraud, as they are often used by fraudsters for card testing/spinning schemes.

It's also anticipated that as EMV cards become standard in card present transactions, there will be a rise in card not present fraud, meaning more e-commerce merchants will be at risk. iSpyFraud is an ideal solution to combat the predicted spike in online credit card fraud.

#### **Q:** Does iSpyFraud work in card present transactions?

A: Although iSpyFraud was originally designed for e-commerce, it works equally well for card present transactions. The software's thresholds and rules do not discriminate between retail and keyed transactions, nor is the utility's scrubbing ability restricted by transaction origin (API, Virtual Terminal, Batch Upload, etc.).

#### Q: Can iSpyFraud block someone from coming to my website?

A: No, iSpyFraud can only take action on transactions sent to the Gateway. It cannot block activity happening on a website prior to data being sent to the gateway. Merchants can speak to their hosting provider or web developer if they need to block an individual from accessing their website entirely.

## Q: I'd like to use iSpyFraud on my website, but I don't want to use the Gateway to process. Is this possible?

A: No, iSpyFraud is an additional service that can be added onto a gateway account to scrub transactions processing through it. It cannot be used as a standalone service. Merchants must be processing through the gateway to take advantage of the iSpyFraud scrubbing service.